## Создание задач для Stepik

## **Linux Challenge**

- Базовый мануал по LC https://stepik.org/lesson/9180/step/1?unit=1725
- Технические ограничения LC https://support.stepik.org/en/support/solutions/articles/19000015512-linux-challenge-issues
- Templates for Linux Challenge https://github.com/OSLL/stepik templates
- Презентация про создание Linux Challenge https://bitbucket.org/mark\_zaslavskiy/teaching\_meta/src/master/slides/creating\_stepik\_linux\_ch allenges.pdf?at=master&fileviewer=file-view-default

## Как локально отлаживать задачи Linux Challenge

```
docker pull stepic/challenge-base
docker run --name stepik -t stepic/challenge-base
docker exec -it stepik bash -c 'su box'
```
## Чеклист отладки задачи Linux Challenge

- Stepik не отображает ошибки в bootstrap и/или test scenraio.
- При открытии терминала и нажатии Enter
	- допустимая задержка перед появление приглашения командной строки не более трех секунд,
	- не должен отображаться вывод скриптов инициализации задачи.
- На файловой системе не должно быть следов настройки задачи (скрипты, лишние файлы) - только файл с условием (если нужен) и зашифрованный правильный ответ (если есть).
- Если сразу же после начала решения задачи нажать Submit, задача не отмечается как решенная.
- Если задача подразумевает наличие файла с ответом:
	- При пустом файле задача не должна отмечатся как решенная.
	- При наличии случайного содержимого задача не должна отмечатся как решенная.
- При правильном решении задачи она отмечается как решенная.

 $From:$ http://se.moevm.info/ - se.moevm.info

Permanent link: http://se.moevm.info/doku.php/staff:stepik

Last update: 2022/12/10 09:08

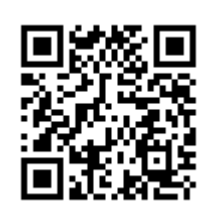